# Keywords Traffic | How To Suck Traffic Out Of Keywords In 10 Fairly Easy Steps

"How To Suck Traffic Out Of Keywords In 10 Fairly Easy Steps and 20 Minutes and Build a \$100/Month Income Stream In 1-3 Days Effort — Complete With a Real Example, Actual Keywords and 3 Bonus Illustrations….and a link to download a killer 50-Page Freebie"

By Marlon Sanders

Copyright 2010 Higher Response Marketing Inc. All rights reserved.

# By Marlon Sanders

I read this really great article by KatieD over on the Warrior Forum about "fallen fruit."

Her point is that a lot of newbies quit because they don't get results fast enough. So today I give you a little mini plan that can get results in 30 days, although Katie actually recommends 7 days.

But with this plan, you actually only have to put in effort for about 3 days then kick back and wait a bit.

I've been deep in my knees in research for quite some time now for my new Dashboard that'll be coming out on getting website traffic.

It has been more research than I WANTED to do in that I've had to research entire bodies of knowledge to get down to the nitty gritty.

But I'm excited about many of my findings in organic seo, Google Adwords and even affiliate marketing. I'm boiling down entire areas of knowledge into simple steps. It has been quite a vast amount of research.

Anyone can spit out a complicated process. It takes a lot of research to really get down to the heart of the matter and eliminate all the fluff, noise and wasted effort.

So when I do a Dashboard, it LOOKS simple. But typically, a lot of thought, effort and research went into it to get it down to a small number of steps.

Now, onto today's topic…

Here's the PROBLEM with keyword research:

The goal is to suck traffic out of the keywords from Google, Bing, Yahoo and other search engines.

The problem is that there are many tools for keyword research and many theories. And often they contradict each other.

#### **1. The tools often give vastly different results**

Just as an example, Market Samurai or Wordtracker give me the same competition results. But MicroNiche Finder gives other results.

#### **2. Google has different data centers**

Google has a number of different data centers that apparently give varying results. This doesn't make things easy.

#### **3. There are many different parameters you can use.**

For example, to measure the competition for a keyword, you can use the "quoted search" in Google. Or an inanchor search.

Or allinanchor. Or you can look at the pager-

ank of the listings. Or you can peruse a lot of variables using SEO Quake or Seo Tools For Firefox.

Here's our METHOD for this ezines issue:

There is no right or wrong way to do it. I see people succeed with many methods. What you need is ONE method that works for you.

Step one: Search your topic using the Google External Keywords Tool

So let's look at a workable method.

https://adwords.google.com/select/ KeywordToolExternal

One of my favorite anti virus software programs is Panda Security.

So I checked "website content" and entered the web page url.

This SAME option is available in the NEW google external keyword tools BETA. The only difference is you just enter the URL where it says "website".

Now, Google then spiders the website and gives you a list of keywords.

#### Here's a PICTURE of what this looks like:

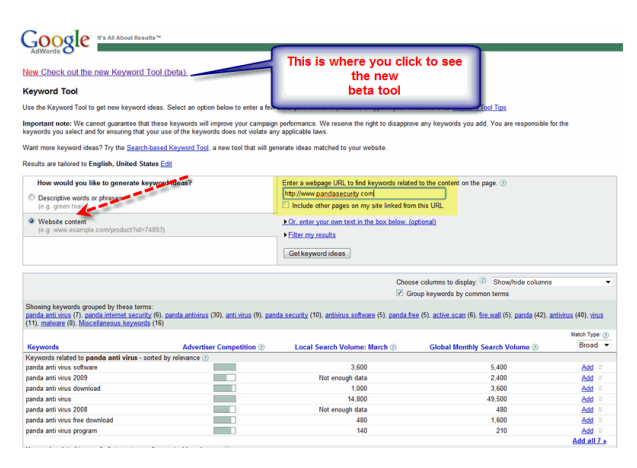

Step two: Click "add" on all keywords with under 10,000 searches but OVER 1,000.

I went through the list and clicked the little "add" button on the right for EVERY keyword that had 10,000 or less earch results.

I figure those keywords won't be too competitive. Given time, I'd do research on the keywords with more searches if I found out that the keywords under 10,000 searches weren't competitive.

Step three: Click the txt link at the very bottom in order to export the keywords to a text file.

Here are the keywords I exported:

anti virus mcfee antivirus cheap antivirus problems block malware download panda antivirus 2008 download panda antivirus 2009 downloadable antivirus software empresas antivirus free anti malware software free panda antivirus software online malware scan panda 2009 free panda activescan 2.0 panda anti virus 2009 panda anti virus free download panda anti virus software panda antivirus firewall 2008 panda antivirus free scan panda antivirus free trial panda antivirus online scan panda antivirus review panda antivirus reviews panda antivirus scan panda antivirus trial panda antivirus update panda discount panda españa panda free anti virus panda free scan panda free trial panda internet security 2008 panda internet security antivirus panda internet security software panda online scanner

panda online virus scan panda security 2008 panda security antivirus panda soft panda software free scan panda titanium 2006 panda titanium antivirus panda virus scan pandasoftware es pc virus protection telechargement antivirus gratuitement the conficker worm types of malware worm removal tools worm virus removal tool worms computers www pandasoftware

### Step Four: Import the keywords into MicroNiche Finder

If you've never seen my video on MicroNiche Finder, here it is:

#### http://www.marlonsvideos.com/microniche/

The reason I did the keyword search in Google instead of directly in MicroNiche Finder is Google spidered the website and brought me back keywords it feels are relevant.

a. Go to options on the menu

#### b. Click Import Keywords

c. You can paste in under 50 words in the quick add or import a text file. I just used the quick add.

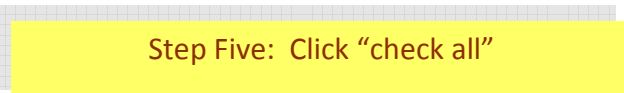

.<br>- 이 전에 대해 있는 것이 없는 것이 없는 것이 없는 것이 없는 것이 없는 것이 없는 것이 없는 것이 없는 것이 없는 것이 없는 것이 없는 것이 없는 것이 없는 것이 없는 것이 없는 것이 없는 것<br>- 이 전에 대해 있는 것이 없는 것이 있는 것이 없는 것이 없는 것이 없는 것이 없는 것이 없는 것이 없는 것이 없는 것이 없는 것이 없는 것이 있는 것이 없는 것이 없는 것이 없는 것이 없는

I want to search all results

Step Six: Click "Check results"

MicroNiche Finder then checks all the results and gives me back green, yellow and red dots.

Here's a picture:

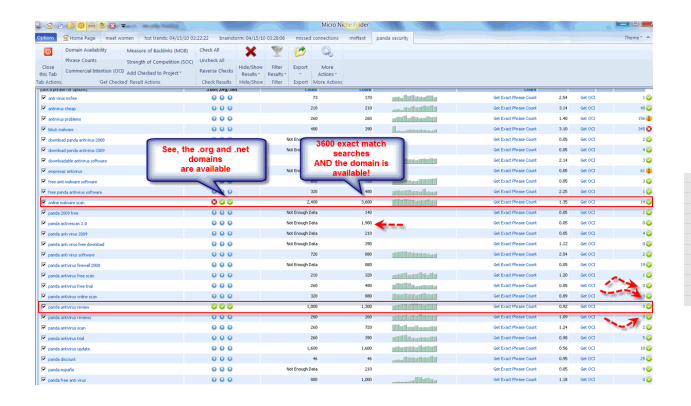

Step Seven: Take your green keywords with the most searches and look 'em up in Google using Seo Quake. This will give me a super fast breakdown on the quality.

a. Number and quality of links

You look to see the NUMBER of links to that specific web page. You can also check the quality of those links.

b. Root domains vs. pages on a domain

If you're competing against web sites that are all root dot com domains vs. long url's where the keyword is only targeted on a page, this makes a big difference.

c. Look for forum posts that rank, ezine articles or other articles, youtube videos, and web 2.0 sites like Squidoo or Hug Pages.

Those can usually be outranked, although you need to check the number of backlinks to the page.

Step Eight: See if the domain is available on one of your green keywords.

<br>- 그는 그는 그는 그는 그는 그들을 보고 있는 것을 보고 있는 것을 보고 있는 것을 보고 있는 것을 보고 있는 것을 보고 있는 것을 보고 있는 것을 보고 있는 것을 보고 있는 것을 보고 있는 것을<br>- 그는 그는 그는 그는 그는 그들의 그는 그들을 그는 그는 그들을 그들이 있는 것을 그만 없다. 그는 그는 그들의 그들을 그들도 그만 그는 그들의 것도 그 것도 그는 그들의 것도 그는 그들을 그

With one click in MicroNiche Finder you can see if the domain is available. That's cool!

By registering the domain with the keywords, some seo experts feel you increase your Google ranking. I've personally had good luck with this although some experts say the only reason it matters is that people who LINK to your site tend to link to whatever words are in the domain name.

So if your keywords are IN the domain name, this tends to get you inbound links using your keywords.

Step Nine: Register the domain and build out a blog with one or more of the keywords in it.

You can target only the main keyword you chose or you can write articles on a bunch of the keywords.

You write articles and content for the blog that target the keyword or keywords. Or you hire this out.

#### If you go to: http://

www.designdashboard.com/blog you can see a blog I'm building out for my Design Dashboard and the keywords it's targeting.

#### Step Ten: Get backlinks

Backlinks simply mean links to your web site using the keyword or keyword phrases you've chosen.

a. Write articles

This is linking 101. You write one or more articles and hyperlink your keyword phrase in the bio or resource box at the end of the article to your web site.

b. Press releases

You write the press release and submit it. Some services even let you put a few hyperlinked keywords in the article itself.

c. Web 2.0 sites

You can build a Squidoo lens, hub page, word press blog, blogger blog or one of a zillion other web 2.0 sites.

Here's a GREAT guide from Potpie girl on how to set up your Squidoo lens: http://www.oneweekmarketing.com/squidoo -guide.html

That is ALSO a terrific example of doing a nice email capture page that can get a viral pass along kick, just as I'm passing along the url to you.

d. RSS reeds

This is an advanced method but software will do it for you.

e. Blog comments

Comment on "do follow" blogs relevant to your keyword. "Do follow" means that

Google's robots aren't excluded from spidering the link.

For \$20 you can get 60 30-word intelligent blog comments according to this wso:

http://www.warriorforum.com/warriorspecial-offers-forum/202807- 20-60-intelligent-30-word-blog-comments-60 relevant-dofollow-pr5 above-high-traffic-blogs.html

#### f. Profile links

All those crazy guys and gals over at Warriors love these.

You can hire these out inexpensively.

#### ===========================

**What Have You Accomplished?**

===========================

So you see how EASY it would be to sign up for an affiliate program for Panda, throw up an ad on the blog and send those clicks to a squeeze page?

You could then follow up with affiliate links for Panda and OTHER anti virus software and related computer efficiency products.

What we've done is found WHITE SPACE without a lot of competition.

And we've done it in about 20 minutes. Now granted, to build out the blog with articles takes longer.

However, you can hire someone to write the articles for \$2 to \$7 each. 10 articles targeting 10 keywords would cost you say \$20 to \$70.

You can easily build the blog yourself in an hour. Or hire someone to do it for you for \$115-\$25.00. Or have the worker you hired using outsourceplan.com (affiliate link) do it overnight.

In summary:

1. You've avoided competition

2. You've found a quick hit you can get fast rankings and results with

3. You can build a list and sell other related products

4. You could build a whole entire antivirus site if you wanted using this same method. You could have categories for different anti virus software programs.

Wanna learn more?

Until I come out with Traffic Dashboard, if you're Jones'ing for some additional info, here's an inexpensive WSO I liked:

http://www.warriorforum.com/warriorspecial-offers-forum/

132324-if-you-could-make-100pm-each-niche -site-how-many-would-you-make.html

=====================================

**How Long Will It Take To See Results?** =====================================

To build your backlinks and get Google to let you drift to page one, you're looking at 30 days. Some people have methods to do it faster.

But let's say 30 days. But you maybe spend only 2 or 3 days of real work on it.

With the small site, you might make \$50 or \$100 a month. If you added more keywords and built it out some, it could go much higher.

The cool thing is that money can keep coming in every month with a small amount of maintenance each month.

Two or three sites like this could make your car payment or be your fun money.

## **Resources**

**FREE podcasts, videos, PDFS**  http://www.marlonsnews.com/podcastnvideo/

**"Point and Click" Your Way To Create Amazing Web Pages That Sell Your Products Like Crazy!**  http://www.designdashboard.com

**The Only Point-And-Click System That Turns Internet Marketing And Promotion Into A Virtual No-Brainer**  http://www.promodashboard.com

**Discover the Amazing Formula That Sells Products Like Crazy!**  http://www.amazingformula.com

**On December 3, 1998, I Discovered A "Money Getting" Secret That I've Repeated 122 Times -- And You Can Use This Same Secret Starting 2 Hours and 58 Minutes From Right Now!** 

http://www.thewriterssecret.com

**Just Fill In The Blanks, Click a Button And Out Pops a Potent, Targeted Sales Letter Ready To Sell Your Products or Services!** 

http://www.pushbuttonletters.com

**Step-By-Step. Point-And-Click To Your Own Product.... or quadruple your money back !**  http://www.productdashboard.com

**How I Got 1 in every 102 english speaking net users to my web sties!**  http://www.1in102.com

**How to create products fast and roll them out successfully using simple 2-page web sites** 

http://www.gimmesecrets.com

**Exactly how to vanquish overwhelm, delete your "to do" list, get unstuck, and gain crystal clarity - all within 4 weeks** 

http://www.marlonsnews.com/overwhelm

"The above links may pay out affiliate commissions. For info see: http://www.promotemarlon.com"